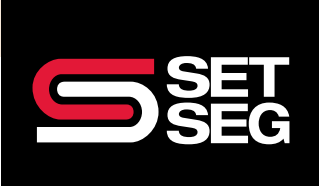

## HR USER OPEN ENROLLMENT **RESOURCE**

Employees will receive an email when open enrollment (OE) is open for them.

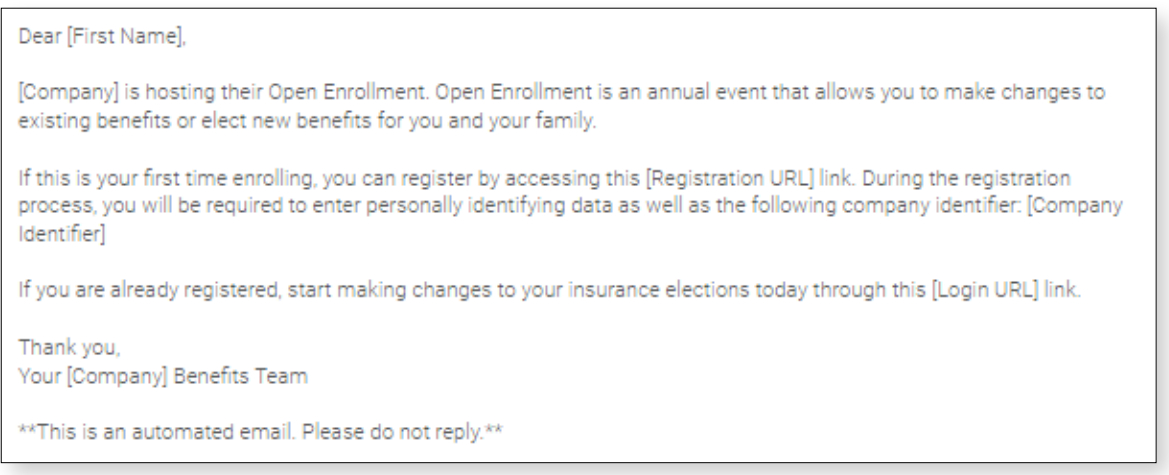

After logging in to the online enrollment tool, they will be greeted by a screen letting them know how long they have before OE closes.

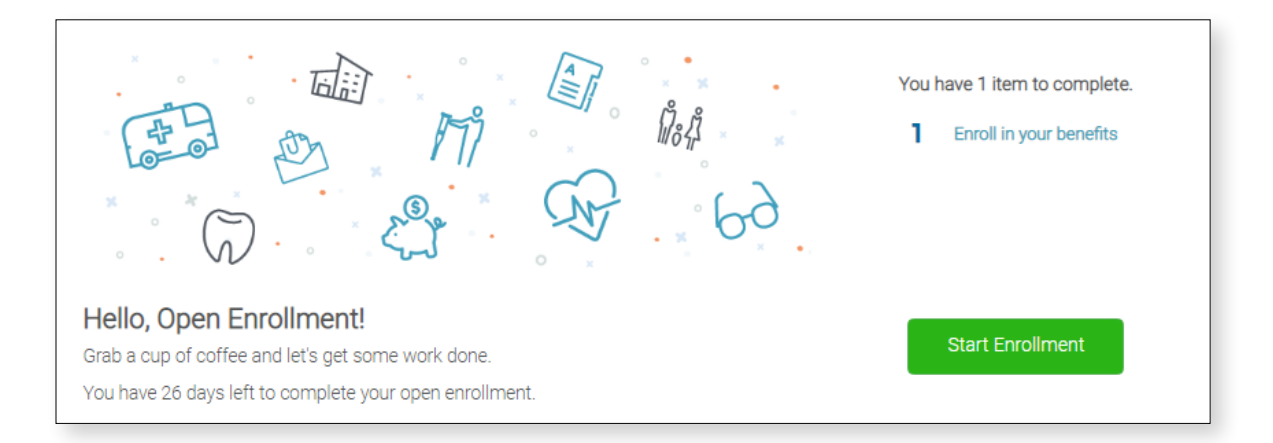

The following screen will instruct them of the steps involved in the enrollment process:

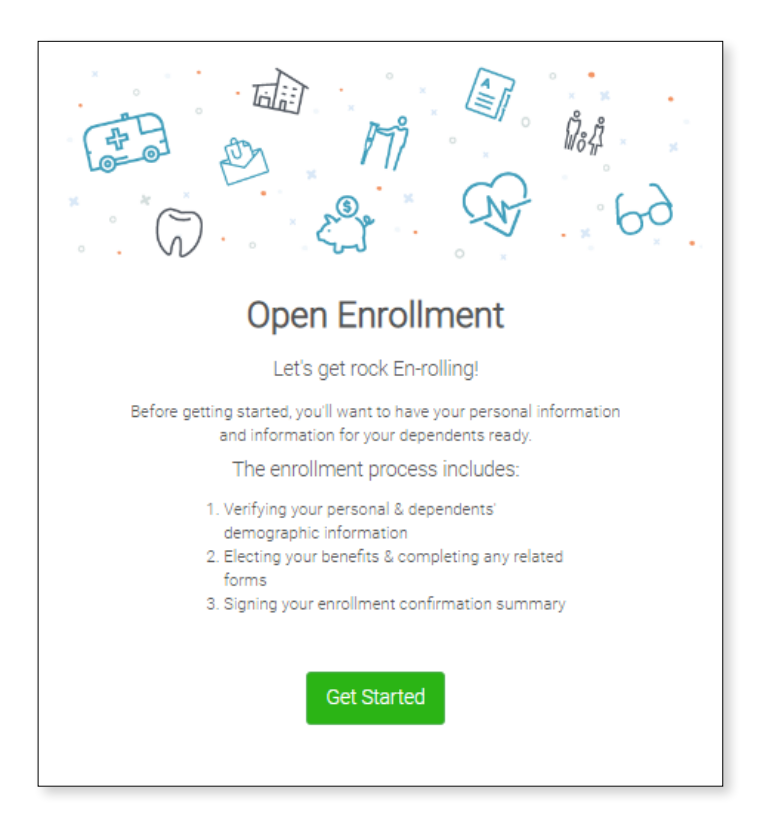

## To complete OE, every screen of the enrollment flow needs to be reviewed.

We strongly recommend employees review their personal information (address, dates of birth, beneficiaries, etc.) as they go through the screens. Even if they do not want to make any changes, this will help confirm accuracy.

• Plans that allow dependents will give the option to add them.

Who am I enrolling?

O Child Demo (Child)

▲ Myself

- To elect the plan, just click Select.
- To waive a plan, click Don't want this benefit?

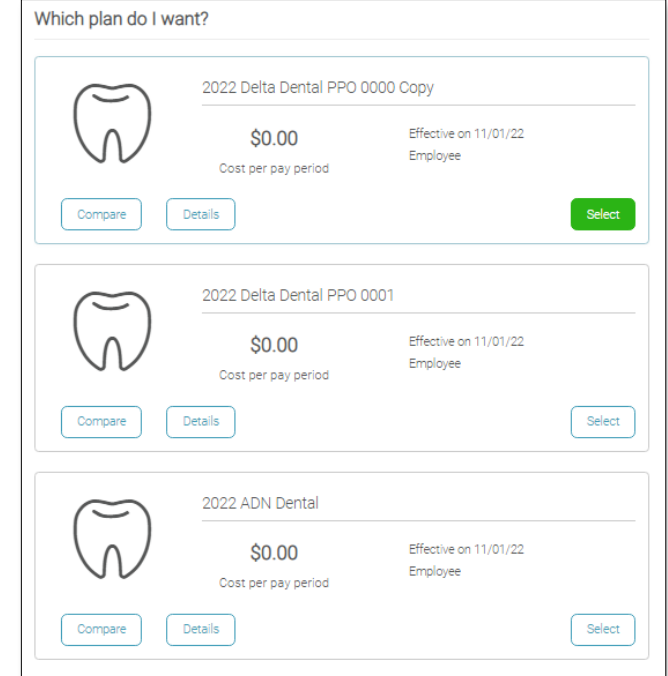

Plans that require an Evidence of Insurability form to be filled out for approval will have a button to download the form, which can be filled out and returned to HR.

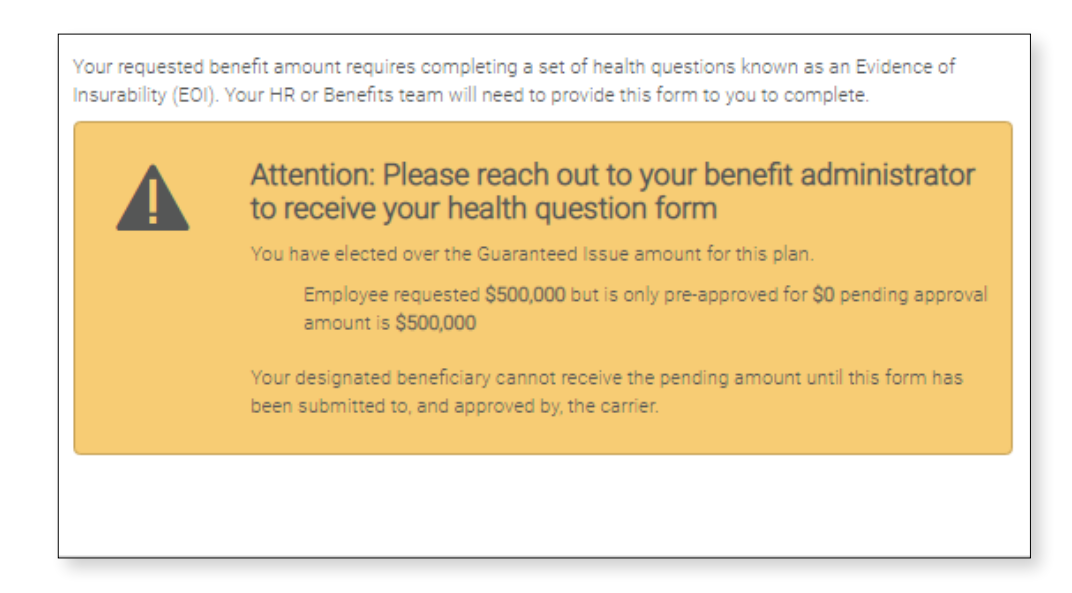

Employees will also receive a reminder email five days before the close of OE if they have yet to complete it.

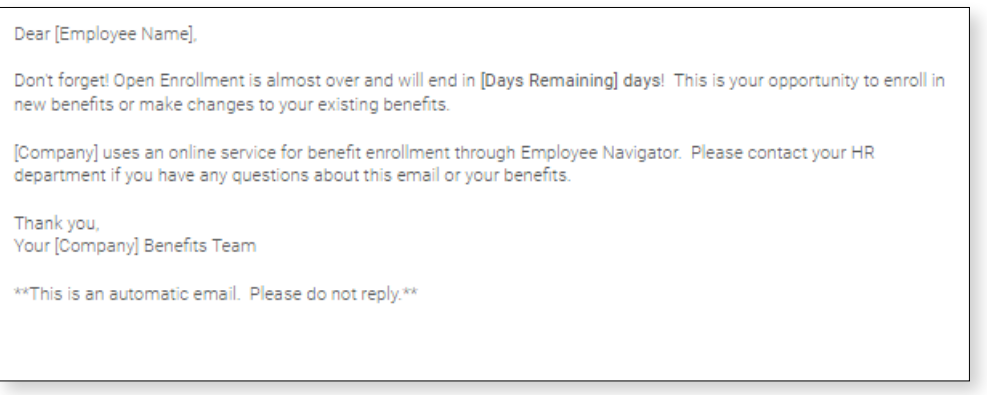